# **Calcolo Numerico A/B Esercitazione di Laboratorio 1**

Gianna Del Corso [<delcorso@di.unipi.it>](mailto:delcorso@di.unipi.it)

17 ottobre 2013

**Quantità di esercizi:** in questa dispensa ci sono *più esercizi* di quanti uno studente medio riesce a farne durante una lezione di laboratorio, specialmente tenendo conto anche degli esercizi facoltativi. Questo è perché sono pensate per "tenere impegnati" per tutta la lezione anche quegli studenti che già hanno un solido background.

Quindi fate gli esercizi che riuscite, partendo da quelli *non* segnati come facoltativi, e non preoccupatevi se non li finite tutti!

## **1 Primo programma**

Lanciamo QtOctave con il comando qtoctave. Per ora ci interessa solo la finestra intitolata *Octave Terminal*, quindi possiamo ingrandire quella e ignorare le altre.

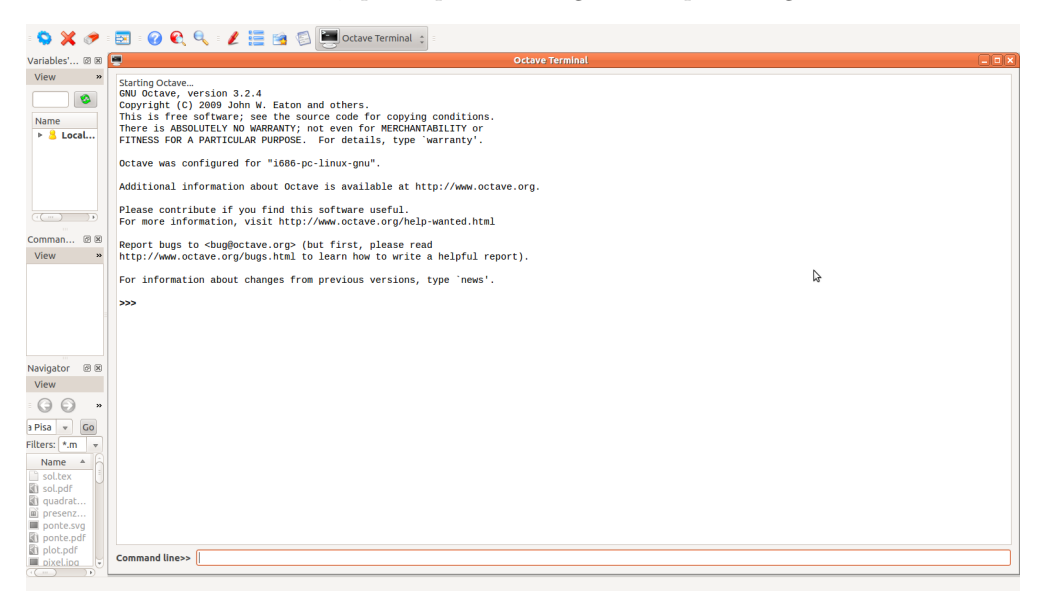

Possiamo dare comandi inserendoli nella riga in basso e ottenere dell'output.

```
octave:1> 'Hello, world'
ans = Hello, world
```
## **2 Primi calcoli in virgola mobile**

Octave utilizza la doppia precisione (8 byte per ogni numero).

```
octave: 1> realmin
ans = 2.2251e-308octave:2> realmax
ans = 1.7977e + 308octave: 3> eps
ans = 2.2204e-16
```
*Esercizio* 1*.* Esistono numeri superiori a realmax? ed inferiori a realmin?

Octave come una calcolatrice:

```
octave:1> 1+1
ans = 2octave:2> 10^10
ans = 1.0000e + 10octave:3> 1e10
ans = 1.0000e+10octave:4> (1e10)^2
ans = 1.0000e + 20
```
Se c'è un punto e virgola alla fine della linea, Octave esegue il calcolo ma non scrive il risultato

```
octave:1> 1+1;
octave:2>
```
Perdita di precisione da alcuni calcoli:

```
octave: 1> a=1e10
a = 1.0000e + 10octave:2> b=1e4
b = 10000octave:3> c=(a+b)^2c = 1.0000e + 20octave:4> format long % scrive piu' cifre
octave:5> c
c = 1.00000200000100e+20octave:6> c - a^2 - 2*a*b - b^2ans = 7936
```
*Esercizio* 2. Cosa succede se facciamo invece  $c - b^2 - 2ab - a^2$ ? Perchè?

Principalmente da sottrazioni tra due numeri grossi e molto vicini, (*errori di cancellazione*), ma anche da moltiplicazioni:

```
octave: 1> a=98
a = 98octave: 2 > 1 - a*(1/a)ans = 1.1102e-16octave:3> a=97
a = 97octave: 4 > 1 - a*(1/a)ans = 0
```
Quando succede? Controlliamo con un breve programma. Creiamo uno *script*, cioè un file di testo con estensione .m contenente una sequenza di comandi. QtOctave contiene un semplice editor che possiamo richiamare premendo l'icona rossa con una penna. Trovo più comodo avere l'editor in una finestra separata (menu view/Show outside of main window).

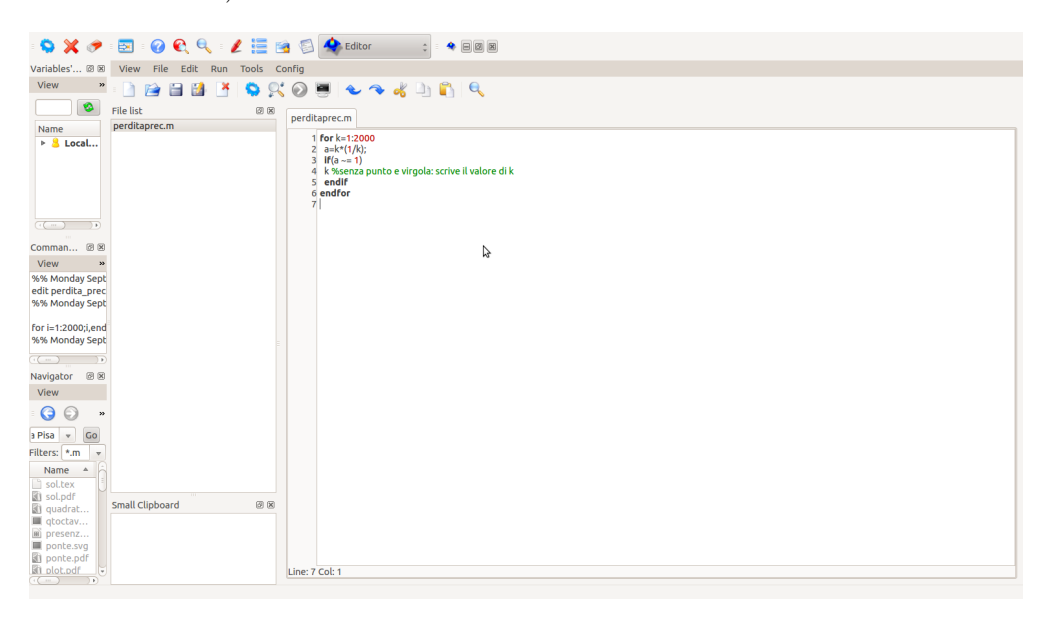

```
% scrivete queste istruzioni in nel file perditaprec.m
% le righe che cominciano con "%" sono commenti e vengono ignorate
for k=1:300
 a=k*(1/k):
 if(a \sim= 1)
   k %senza punto e virgola: scrive il valore di k
```
### endif endfor

Se il file si chiama perditaprec.m *e si trova nella cartella da cui avete lanciato Octave*[1](#page-3-0) , possiamo eseguirlo semplicemente digitando perditaprec dal prompt di Octave.

octave:1> perditaprec  $k = 49$  $k = 98$  $k = 103$  $k = 107$  $k = 161$  $k = 187$  $k = 196$  $k = 197$  $k = 206$  $k = 214$  $k = 237$  $k = 239$  $k = 249$  $k = 253$ 

Possiamo controllare che per i valori stampati a schermo il valore calcolato di a\*(1/a) è diverso da 1.

## **3 Funzioni e accumulatori**

```
function f=fact(n);
% calcola il fattoriale di n
% n dev'essere un intero
f=1;% f fa da accumulatore: parte da 1,
% a ogni passo, lo moltiplico per k
for k=1:n
 f=f*k;endfor
% ora f vale n!
endfunction
```
Va scritto in un file chiamato fact.m e messo *nella cartella da cui abbiamo lanciato Octave*; poi possiamo lanciarlo:

octave:1> fact(10) ans = 3628800

<span id="page-3-0"></span><sup>1</sup>Altrimenti, potete controllare e cambiare la "cartella di lavoro" di Octave con il menu file/change directory o i soliti comandi cd, pwd, ls, che funzionano anche all'interno di Octave.

*Esercizio* 3. Scrivete una funzione  $pow(x, n)$  che calcoli  $x^n$ 

## **4 Calcolo dell'esponenziale**

```
function a=myexp(x,n)% calcola exp(x) con la serie di Taylor troncata all'n-esimo termine
 a=1; %accumulatore
 for k=1:n
   a=a+pow(x,k)/fact(k);endfor
endfunction
```
Qualche esperimento su quanti termini servono per approssimare bene — confrontiamo con la funzione  $exp(x)$  di Octave, che calcola l'esponenziale meglio di noi.

```
octave:1>myexp(1,5)ans = 2.7167octave:2> myexp(10,50)
ans = 2.2026e+04octave:3> exp(10)ans = 2.2026e+04octave:4> format long
octave:5> myexp(10,50)
ans = 22026.4657948067
octave:6> exp(10)ans = 22026.4657948067
```
Due problemi:

- Inaccurato: prova myexp(-20,500)
- Lento: con *n* termini, il numero di operazioni da eseguire cresce come *n* 2 (perché?)

Risolviamo (2) introducendo un altro accumulatore:

```
function a=myexp2(x,n)
 %calcola e^x con Taylor troncato
 %ma usa solo O(n) operazioni
 t=1; %accumulatore che contiene il termine generico della sommatoria
 a=1; %accumulatore che contiene le somme parziali
 for k=1:n
   t=t*x/k;
   a=a+t;
 endfor
endfunction
```
Ora va meglio:

```
octave:1> myexp(-20,500)
ans = NaN
octave:2> myexp2(-20,500)
ans = 5.62188447213042e-09
```
#### Cosa succedeva?

```
octave:27> fact(500)
ans = Inf
octave:28> pow(-20,500)
ans = Inf
octave:29> Inf/Inf
ans = NaN
```
Ci sono ancora pesanti inaccuratezze sui numeri negativi:

```
octave:36> myexp2(-30,500)
ans = -3.06681235635622e-05
```
Un esponenziale dovrebbe sempre essere positivo. . . Ci sono pesanti errori di cancellazione nella formula che abbiamo usato, perché?.

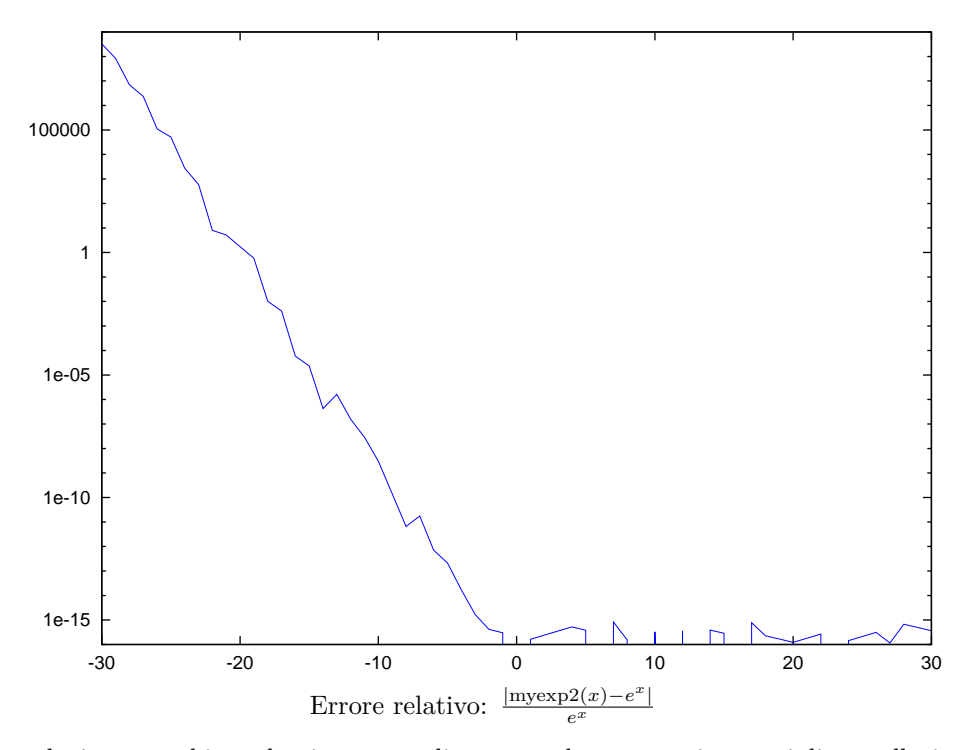

La soluzione: cambiare algoritmo e sceglierne uno che non porti a errori di cancellazione octave: 2> exp(-30)

```
ans = 9.3576e-14
octave:3> myexp2(-30,500)
ans = -3.0668e-05octave:4> 1/myexp2(30,500)
ans = 9.3576e-14octave:5> format long
octave:6> exp(-30)ans = 9.35762296884017e-14octave:7> 1/myexp2(30,500)
ans = 9.35762296884017e-14
```
*Esercizio* 4. Scrivere una funzione  $m \exp(x)$  che controlla se x è negativo o positivo, e a seconda del segno calcola l'esponenziale come 1*/e*−*<sup>x</sup>* oppure *e x* con la serie di Taylor troncata a  $n = 500$ .

*Esercizio* 5 (facoltativo). Si consideri la funzione  $f(x) = \log(1+x)/x$  nell'intervallo  $[10^{-15}, 10^{-14}].$ 

a) Si confrontino i valori ottenuti su punti dell'intervallo calcolando *f*(*x*) o

$$
g(x) = \frac{\log(1+x)}{(1+x) - 1}.
$$

b)Si faccia l'analisi teorica dell'errore allo scopo di capire il motivo di questo comportamento.

*Esercizio* 6 (facoltativo)*.* Scrivere una funzione solve2(a,b,c) che risolve l'equazione di secondo grado  $ax^2 + bx + c = 0$  in nel modo più stabile possibile (hint: ci sono al massimo due sottrazioni. Una è necessaria (perchè?); l'altra no). Provare su  $x^2 - (10^{10} + 10^{-10})x + 1 = 0.$ 

*Esercizio* 7 (facoltativo). Come si può calcolare  $\frac{1-\cos x}{x^2}$  in modo accurato per valori di *x* piccoli? Testate il risultato su  $x = 10^{-10}$ .

*Esercizio* 8 (facoltativo)*.* Scrivere una funzione che calcola un'approssimazione della costante di Eulero–Mascheroni

$$
\gamma = \lim_{n \to \infty} \left( \sum_{k=1}^{n} \frac{1}{k} - \log n \right)
$$

troncando la somma all'*n*-esimo termine. La convergenza di questo limite è molto lenta — non stupitevi se servono molti termini.